## Microsoft 365 Teams OneDrive **How can I change the language of Microsoft Office Online?**

Use the browser displayed in that language.

Do as follows;

- 1. Login to [Microsoft365 portal.](https://portal.office.com/)
- 2. Open OneDrive.

**Contract Contract Contract** 

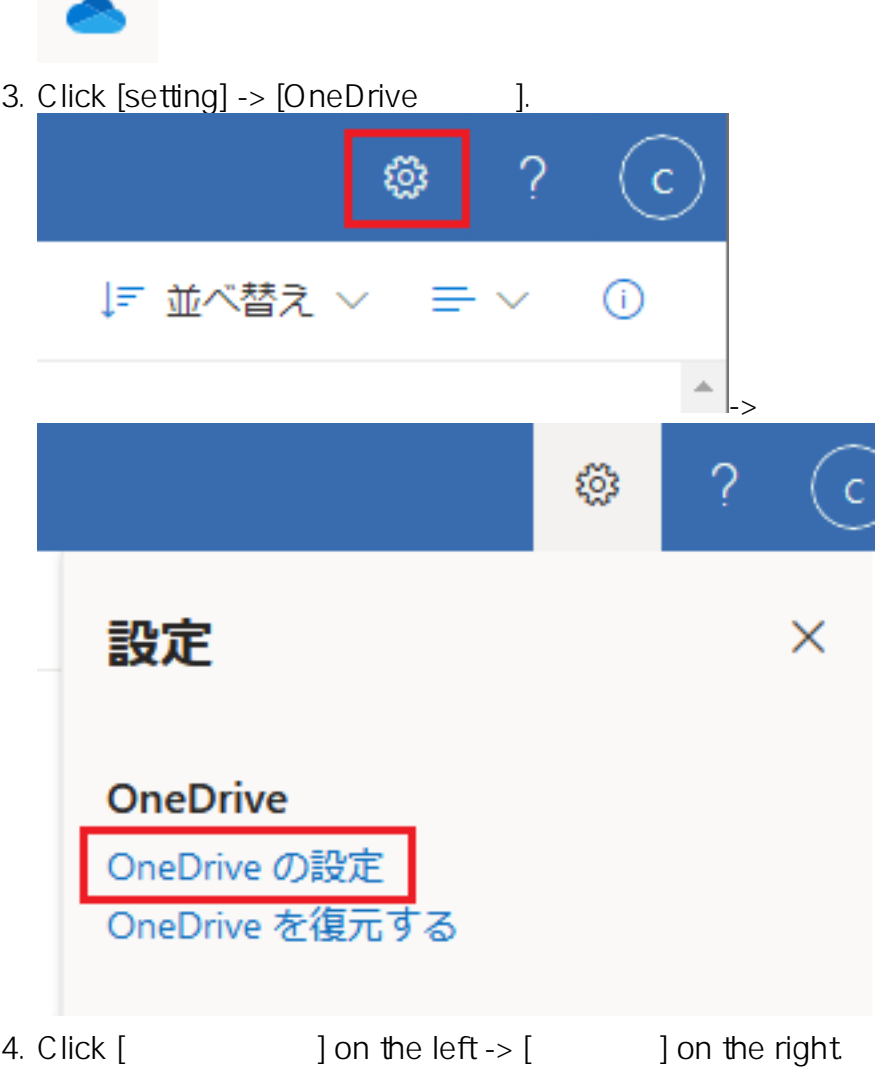

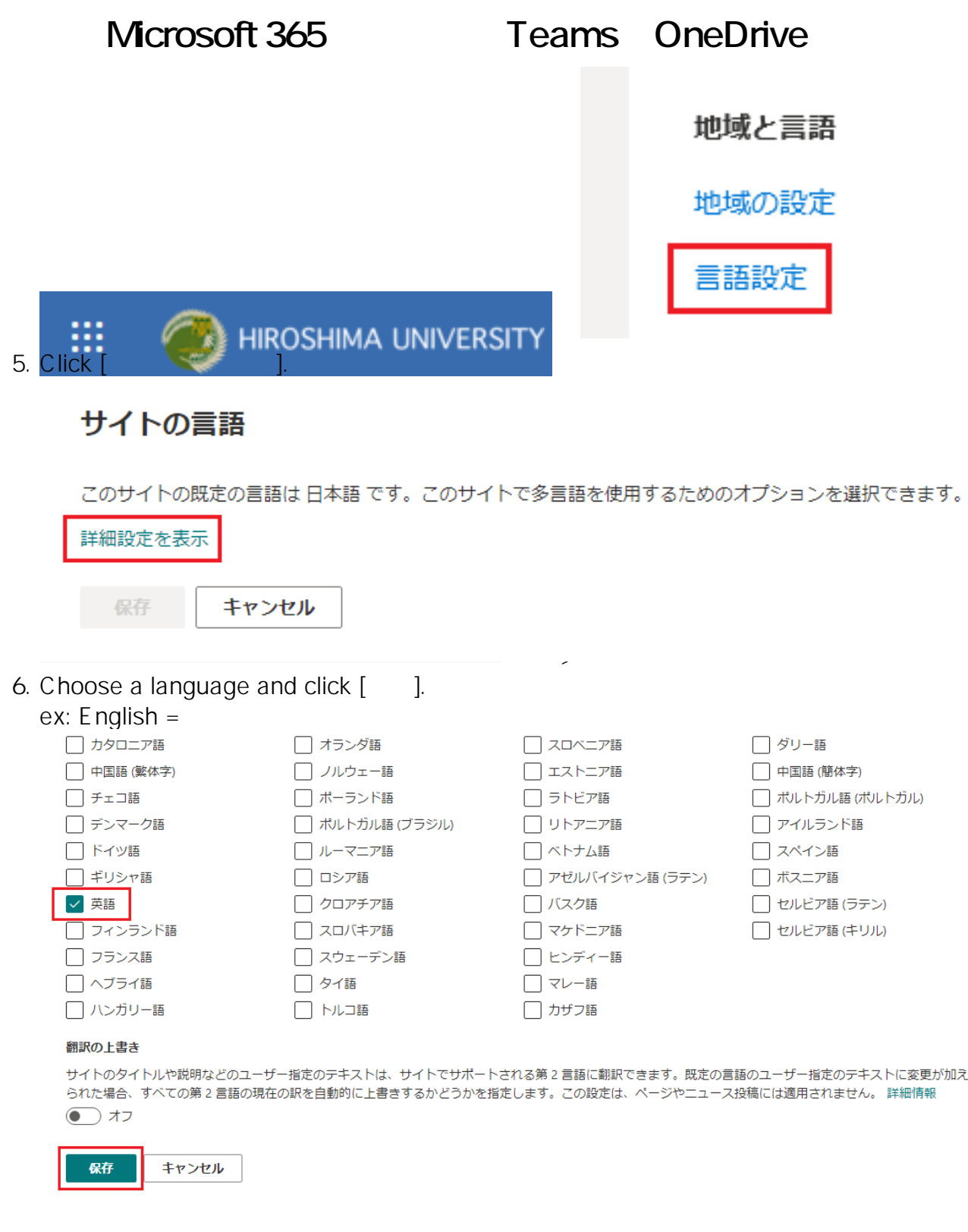

ID: #1134 : imc-helpdesk

 $: 2021 - 04 - 2100:14$